## User's Guide

## L245WP L245WPM

Make sure to read the Important Precautions before using the product. Keep the User's Guide(CD) in an accessible place for furture reference.

See the label attached on the product and give the information to your dealer when you ask for service.

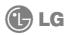

## Important Precautions

This unit has been engineered and manufactured to ensure your personal safety, however improper use may result in potential eletrical shock or fire hazards. In order to allow the proper operation of all safeguards incorporated in this display, observe the following basic rules for its installation, use, and servicing.

## On Safety

Use only the power cord supplied with the unit. In case you use another power cord, make sure that it is certified by the applicable national standards if not being provided by the supplier. If the power cable is faulty in any way, please contact the manufacturer or the nearest authorized repair service provider for a replacement.

The power supply cord is used as the main disconnection device. Ensure that the socket-outlet is easily accessible after installation.

Operate the display only from a power source indicated in the specifications of this manual or listed on the display. If you are not sure what type of power supply you have in your home, consult with your dealer.

Overloaded AC outlets and extension cords are dangerous. So are frayed power cords and broken plugs. They may result in a shock or fire hazard. Call your service technician for replacement.

### Do not Open the Display.

- There are no user serviceable components inside.
- There are Dangerous High Voltages inside, even when the power is OFF.
- Contact your dealer if the display is not operating properly.

### To Avoid Personal Injury:

- Do not place the display on a sloping shelf unless properly secured.
- Use only a stand recommended by the manufacturer.

### To Prevent Fire or Hazards:

- Always turn the display OFF if you leave the room for more than a short period of time. Never leave the display ON when leaving the house.
- Keep children from dropping or pushing objects into the display's cabinet openings. Some internal parts carry hazardous voltages.
- Do not add accessories that have not been designed for this display.
- During a lightning storm or when the display is to be left unattended for an extended period of time, unplug it from the wall outlet.

### On Installation

Do not allow anything to rest upon or roll over the power cord, and do not place the display where the power cord is subject to damage.

Do not use this display near water such as near a bathtub, washbowl, kitchen sink, laundry tub, in a wet basement, or near a swimming pool.

Displays are provided with ventilation openings in the cabinet to allow the release of heat generated during operation. If these openings are blocked, built-up heat can cause failures which may result in a fire hazard. Therefore, NEVER:

- Block the bottom ventilation slots by placing the display on a bed, sofa, rug, etc.
- Place the display in a built-in enclosure unless proper ventilation is provided.
- Cover the openings with cloth or other material.
- Place the display near or over a radiator or heat source.

Do not rub or strike the Active Matrix LCD with anything hard as this may scratch, mar, or damage the Active Matrix LCD permanently.

Do not press the LCD screen with your finger for a long time as this may cause some afterimages.

Some dot defects may appear as Red, Green or Blue spots on the screen. However, this will have no impact or effect on the display performance.

If possible, use the recommended resolution to obtain the best image quality for your LCD display. If used under any mode except the recommended resolution, some scaled or processed images may appear on the screen. However, this is characteristic of the fixed-resolution LCD panel.

## **On Cleaning**

- Unplug the display before cleaning the face of the display screen.
- Use a slightly damp (not wet) cloth. Do not use an aerosol directly on the display screen because over-spraying may cause electrical shock.

## On Repacking

Do not throw away the carton and packing materials. They make an ideal container in which to transport the unit. When shipping the unit to another location, repack it in its original material.

## On Disposal

- The fluorescent lamp used in this product contains a small amount of mercury.
- Do not dispose of this product with general household waste.
   Disposal of this product must be carried out in accordance to the regulations of your local authority.

 Before setting up the monitor, ensure that the power to the monitor, the computer system, and other attached devices is turned off.

## Connecting the stand base or Removing the stand base

- 1. Place the monitor with its front facing downward on a cushion or soft cloth.
- 2. Rotate the Stand Body as shown in figure ①.

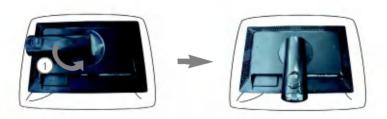

- **3.** Align the hooks on the stand base with the matching slots in the base of the monitor.
- 4. Insert the hooks into slots.

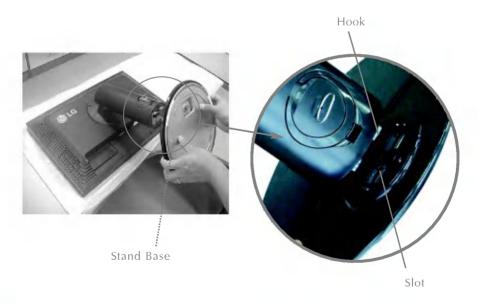

**Warning:** The tape and locking pin may only be removed from those monitors equipped with a standing base when the base is pulled up.

Otherwise, you may be injured by the protruding sections of the stand.

- **5.** Attach the monitor to the Stand Base by turning the screw to the right.
- **6.** Lift and turn the monitor to face towards the front after the connection is made to the female part of the cable you're attaching.
- 7. Take the screw out by turning to the left to separate the monitor and Stand Base.

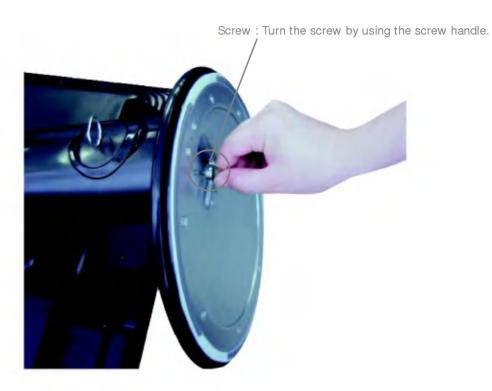

### Important

- This illustration depicts the general model of connection. Your monitor may differ from the items shown in the picture.
- Once you connect the stand base, try not to disconnect it.
- Do not carry the product upside down holding only the stand base. The product may fall and get damaged or injure your foot.

## Connecting the Display

Before setting up the monitor, ensure that the power to the monitor, the computer system, and other attached devices is turned off.

## Positioning your display

1. Adjust the position of the panel in various ways for maximum comfort.

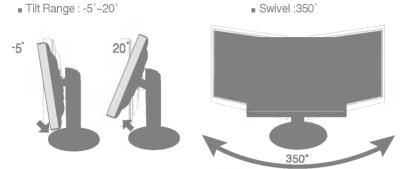

■ Height Range: maximum 3.94 inch (100.0mm)

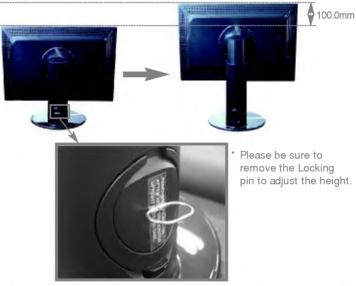

You do not need to replace the Locking pin after it is removed, to adjust its height.

### Ergonomic

- It is recommended that in order to maintain an ergonomic and comfortable viewing position, the forward tilt angle of the monitor should not exceed 5 degrees.
- Slightly wipe stained spot on the exterior only with the cleansing cloths for the product exterior if there is stain or fingerprint on surface of the exterior. Do not wipe roughly when removing stain. Please be cautious of that excessive power may cause scratch or discoloration.

## Using the Pivot function

- 1. Lift the monitor to its highest height to utilize the Pivot function.
- 2. Landscape & Portrait: You can rotate the panel 90° clockwise.

Please be cautious and avoid contact between the monitor head and the Stand Base when rotating the screen to access the Pivot function. If the monitor head touches the Stand Base, then the Stand Base could crack.

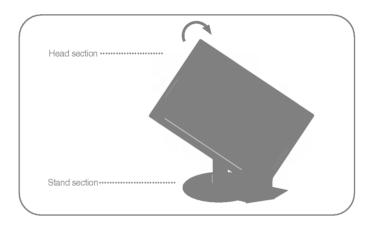

3. For detailed information, please refer to the Pivot Software CD provided.

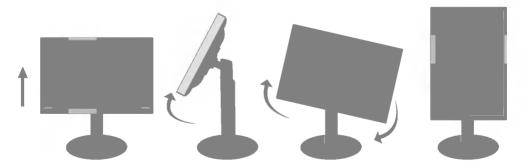

## Connecting the speaker

1. Rotate the panel at an angle of 90 degrees as shown in the picture, after lifting the monitor to its highest height.

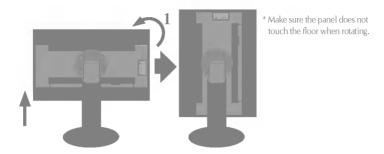

- **2.** Insert the projecting hook of the speaker in the direction of the monitor's back slot until you hear the clicking sound.
- After connecting the speaker, connect the Audio DC-IN cable to the DC-OUT socket on the back of the monitor.

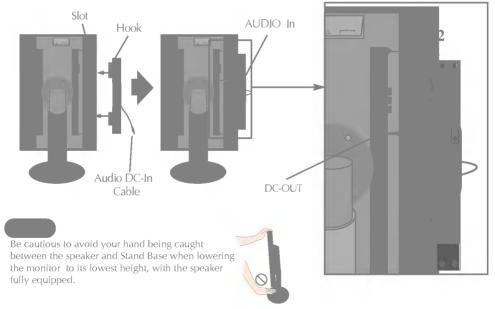

**4.** Connect the audio cable to the AUDIO-IN terminal. When using HDMI, you can connect the monitor's to the AUDIO-OUT terminal. When using a PC or other component, simply connect to the appropriate female socket of the external instrument.

## Rear View

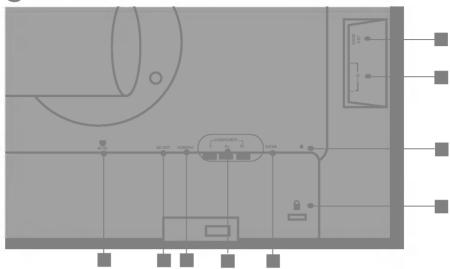

- AC-IN Connector: Connect the Power Cord DC-OUT Jack
- HDMI/DVI Signal Connector COMPONENT Input Terminal
- D-SUB Analogue Signal Connector
- Kensington Security Slot
- USB UP stream Port(1EA)
- USB DOWN stream Port(2EA)
- Audio out Jack(Headset/Earphone/connecting terminal of the Speaker)
  - :You can use the AUDIO-OUT Jack by connecting earphones or a headset when using the HDMI configuration..
    - \*AUDIO-OUT is only available with the HDMI input. (You cannot use it with D-SUB, DVI or any other component.)

### ■ The Left Rear of the Monitor

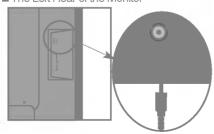

## Connecting to External Devices

- 1. Place the monitor in a convenient, well-ventilated location near your computer. To adjust height of your monitor, unlock the stand lock on top of the stand.
- 2. Connect the signal cable. When attached, tighten the thumbscrews to secure the connection.
- 3. Connect the power cord into a proper power outlet that is easily accessible and close to the display.

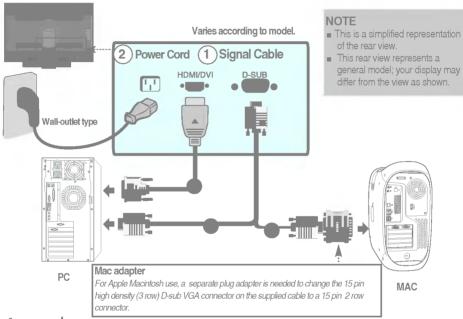

- **4.** Press **b** button on the front switch panel to turn the power on.
- **5.** Press the **INPUT** button at the front side of the monitor.

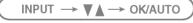

- (A) When connecting with a HDMI/DVI signal input cable.
  - Select HDMI: HDMI/DVI digital signal.
- (B) When connecting with a D-Sub signal cable.
  - Select RGB: D-Sub analogue signal.

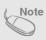

- How to connect to two computers.
   Connect the signal cables (HDMI/DVI and D-Sub) to each computer.
   Press the INPUT button at the front side of the monitor.
- Directly connect to a grounded power outlet on the wall or a power bar with a ground wire.

## When connecting with a Component cable

- **1.** Connect the Component cables and RCA to Stereo cables properly. Connect the terminals to the sockets of the same color.
- **2.** Connect the power cord.

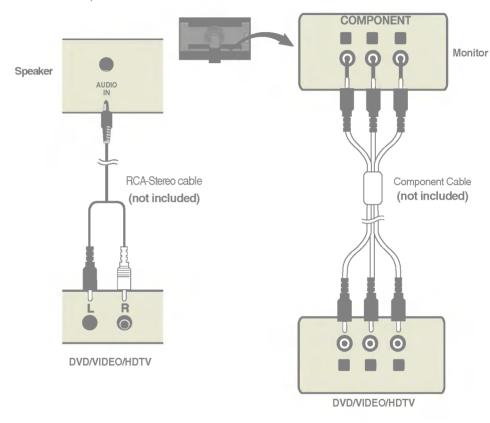

3. Press the INPUT button at the front side of the monitor.

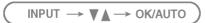

When connecting with a Component cable.
• Select Component

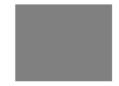

## **•••** When Watching DVD/Video/HDTV

## When connecting with a HDMI/DVI cable

1. Connect the HDMI/DVI cables and RCA to Stereo cables properly.

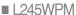

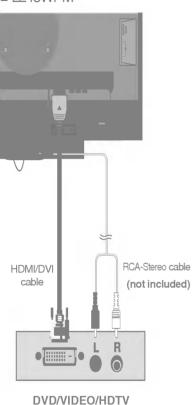

■ L245WP

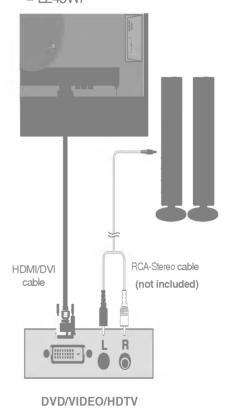

2. Press the INPUT button at the front side of the monitor.

INPUT → ▼▲ → OK/AUTO

When connecting with a HDMI/DVI cable.

• Select **HDMI** 

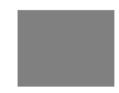

"USB (Universal Serial Bus)" is an innovation in connecting your different desktop peripherals conveniently to your computer. By using the USB, you will be able to connect your mouse, keyboard, and other peripherals to your display instead of having to connect them to your computer. This will give you greater flexibility in setting up your system. USB allows you to connect a chain of up to 120 devices on a single USB port; and you can "hot" plug (attach them while the computer is running) or unplug them while maintaining the Plug and the Plug auto detection and configuration. This display has an integrated BUS-powered USB hub, allowing up to 2 other USB devices to be attached it.

- 1. Connect the upstream port of the display to the downstream port of the USB compliant PC or another hub using the USB cable. (Computer must have a USB port)
- 2. Connect the USB compliant peripherals to the downstream ports of the display.

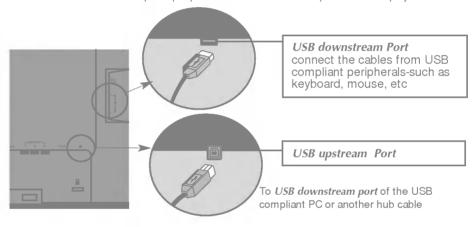

**3.** The monitor's USB terminal supports USB 2.0 and High Speed cables.

|             | High Speed Full Speed |                 | Low Speed       |
|-------------|-----------------------|-----------------|-----------------|
| Data Rate   | 480Mbps               | 12Mbps          | 1.5Mbps         |
| Power       | 2.5W                  | 2.5W            | 2.5W            |
| Consumption | (Max,each Port)       | (Max,each Port) | (Max,each Port) |

#### NOTE

- To activate the USB hub function, the display must be connected to a USB compliant PC(OS) or another hub with the USB cable(enclosed).
- When connecting the USB cable, check that the shape of the connector at the cable side matches the shape at the connecting side.
- Even if the display is in a power saving mode, USB compliant devices will function when they are connected the USB ports(both the upstream and downstream) of the display.

### Side Jack

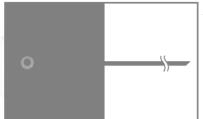

1 Headphone/Earphone Input

Automatically mutes the speaker volume when the headphones are plugged in.

### Rear

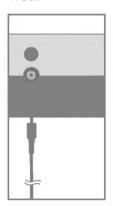

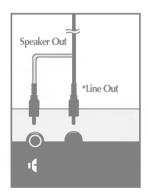

<Jack of the PC
sound card>

### Audio Input

- To connect your PC, plug the cable into the sound card \*Line Out on the PC.
- To connect your audio component, plug the cable into the external audio component.
- To connect HDMI, plug the cable into the "Audio-Out" of your monitor.

### \*LINE OUT

A terminal used to connect to the speaker including a built-in amplifier (Amp). Make sure that the connecting terminal of the PC sound card is checked before connecting. If the Audio Out of PC sound card has only Speaker Out, reduce the PC volume

If the Audio Out of the PC sound card supports both Speaker Out and Line Out, convert to Line Out using the card jumper of the program (Refer to the Sound Card Manual).

**1.** After connecting the cables neatly, arrange the cables to the **Cable Holder** as shown in the following figure.

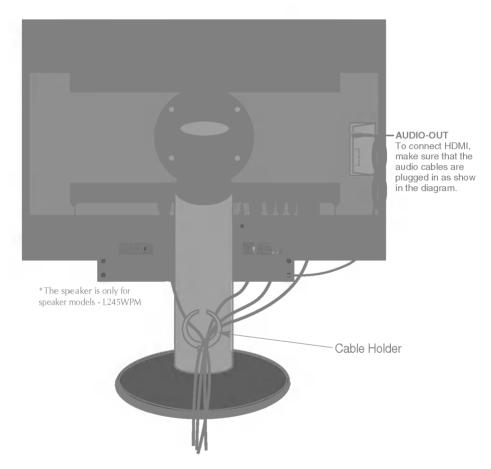

\*The length of the cable which connects the monitor's AUDIO-OUT and the speaker's AUDIO-IN can be too long. It is used to connect the components at the appropriate distance when the AUDIO-IN terminal and the speaker are connected to the PC.

Be cautious to avoid the bumping the speaker against its head when removing a cable.

### **Front Panel Controls**

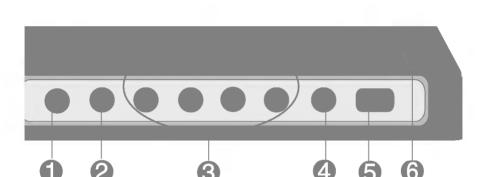

**1NPUT Button** 

Select the input signal.

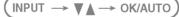

RGB : 15-pin D-SUB analogue signal
Component : DTV SET-TOP BOX,Video,DVD
HDMI/DVI : HDMI/DVI digital signal

DTV SET-TOP BOX, Video, DVD

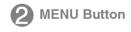

Use this button to enter or exit the On Screen Display.

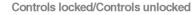

This function allows you to lock the current control settings, so that they cannot be inadvertently changed. Press and hold the MENU+ > I PIP Button for several seconds. The message "Controls locked" should appear.

You can unlock the OSD controls at any time by pushing the MENU+▶ / PIP Button for several seconds. The message "Controls unlocked" should appear.

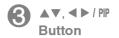

Use this button to select an icon or adjust the setting in the OSD screen.

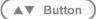

 Use this button to directly control brightness and contrast of the PC signal (RGB, HDMI/DVI).

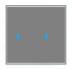

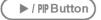

I PIP (Picture In Picture) Button
The size of the sub-screen can be changed to fit
your needs Button is pressed.

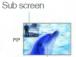

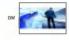

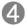

### OK/AUTO Button

Use this button to enter a selection in the On Screen Display.

#### AUTO IMAGE ADJUSTMENT

When adjusting your display settings, always press the **OK/AUTO** button before entering the On Screen Display(OSD). This will automatically adjust your display image to the ideal settings for the current screen resolution size (display mode).

The best display mode is

- 24 inch monitor: 1920 x 1200@60Hz

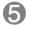

### **Power Button**

Use this button to turn the display on or off.

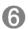

### **Power Indicator**

This Indicator lights up blue when the display operates normally (On Mode). If the display is in Sleep Mode (Energy Saving), this indicator color changes to amber.

## On Screen Display (OSD) Control Adjustment

## **Screen Adjustment**

Making adjustments to the image size, position and operating parameters of the display is quick and easy with the On Screen Display Control system. A short example is given below to familiarize you with the use of the controls. The following section is an outline of the available adjustments and selections you can make using the OSD.

To make adjustments in the On Screen Display, follow these steps:

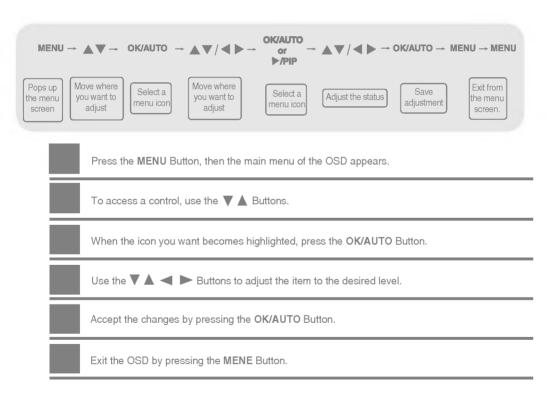

## OSD (On Screen Display) menu

| Icon    | Function Description                               |
|---------|----------------------------------------------------|
| PICTURE | Adjusting Screen Colour.                           |
| SPECIAL | Selecting the options.                             |
| SCREEN  | Screen Adjustment.                                 |
| PIP/DW  | Adjusting PIP/DW Mode (Multiple Screen) Functions. |

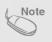

OSD(On Screen Display)

The OSD function enables you to adjust the screen status conveniently since it provides graphical presentation.

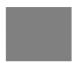

## **Adjusting Screen Colour**

#### EZ Video

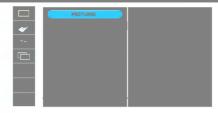

HDMI, Component input

The **EZ Video** function automatically adjusts the screen image quality depending on the AV usage environment.

- Dynamic: Select this option to display with a sharp image.
- Standard : The most general and natural screen display status.
- Mild: Select this option to display with a mild image.
- Game: Select this option to enjoy dynamic image when playing a game.
- User: Select this option to use the user-defined settings.

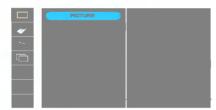

### Contrast

To adjust the contrast of the screen. Brightness

To adjust the brightness of the screen. Color

To adjust the color to desired level. Sharpness

To adjust the clearness of the screen.

ACC

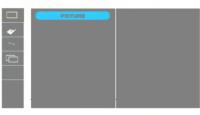

**HDMI**, Component input

Selecting a factory setting colour set.

• Warm: Slightly reddish white. · Normal: Slightly bluish white.

· Cool : Slightly purplish white.

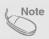

If the EZ video setting in the Picture menu is set to Dynamic, Standard, Mild or Game the subsequent menus will be automatically set.

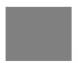

## **Adjusting Screen Colour**

### CSM

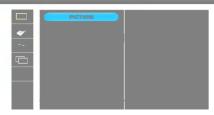

### PC only

### • 6500K/9300K/sRGB

Selecting a factory setting colour set. 6500K: Slightly reddish white.

9300K: Slightly bluish white.

sRGB : Set the screen color to fit the SRGB standard color

• User: Select this option to use the user-defined settings.

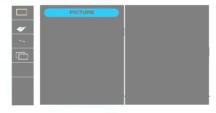

### Contrast

To adjust the contrast of the screen. **Brightness** 

To adjust the brightness of the screen.

Red / Green / Blue

Set your own colour levels.

## **Selecting the options**

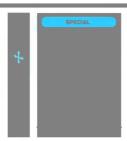

#### Input

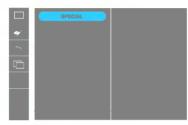

If you press the button once, the following Input Signal Window will appear. Select the signal type you want using the ▼ ▲ button.

Child lock This feature can prevent unauthorized viewing.

In order to lock the OSD screen adjustment, set the **Child lock** tab to the 'On' position. In order to unlock it, do the following:

position. In order to unlock it, do the following:

\*Press and hold the MENU+ ▶ / PIP Button for several seconds. The message "Controls locked" should appear.

**Language** To choose the language in which the control names are displayed.

Power Use this function to set the power indicator on the front side of the product to Indicator On or Off.

Transparency To adjust the transparency of the OSD menu screen.

Reset Use this function to reset the product to the factory default. However, language

selection will not be initialized.

DDC-CI DDC/CI(Display Data Channel Command Interface) is communication protocol for

communications between PC and monitor.

DDC/CI makes it possible to adjust and setup detailed functions on PC instead of the

monitor OSD.

Monitor can be adjusted with PC by connecting communication between PC and monitor when DDC/CI is ON, and monitor cannot be adjusted with PC because communication between PC and monitor is disconnected when DDC/CI is OFF.

## Screen Adjustment

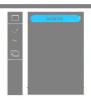

ARC To select the image size of the screen.

<HDMI(Video), Component input only>

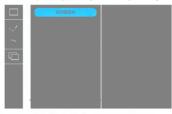

<HDMI(PC), RGB input only>

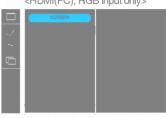

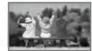

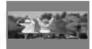

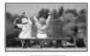

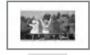

Auto-Configure This function is suitable for analogue signal input only. This button is for the automatic adjustment of the screen **Position**, **Clock** and **Phase**.

Clock

This function is suitable for analogue signal input only. To minimize any vertical bars or stripes visible on the screen background. The horizontal screen size will also change.

Phase

This function is suitable for analogue signal input only. To adjust the focus of the display. This item allows you to remove any horizontal noise and clear or sharpen the image of characters.

Position

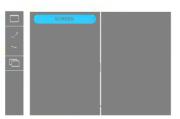

This function is suitable for analogue signal input only. To adjust position of the screen. Press the ▶/PIP button to display the submenu for position.

✓ Left▶ Right

 $\label{thm:moving} \mbox{Moving the screen position horizontally}.$ 

▲ Up ▼ Down

Moving the screen position vertically.

HDMI

Video: Used when it is connected with DVD or SET-TOP BOX through HDMI. PC: Used when it is connected with PC through HDMI.

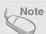

When the Interlace Signal is inputted at the RGB source input level, the Auto-Configure, Clock, Phase and Position menu can't be used.

## Adjusting PIP/DW Mode (Multiple Screen) Functions

(To adjust the sub screen)

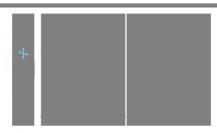

### On/Off

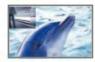

PIP

After selecting PIP in the PIP/DW On/Off menu, the following menu items can be adjusted.

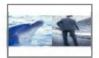

DW

After selecting DW in the PIP/DW On/Off menu, the following menu items can be adjusted.

### PIP Input

To select an input signal for PIP/DW

#### Position

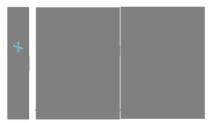

To adjust the position of PIP screen.

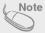

When the Interlace signal, such as the Set-top Box, is inputted at the RGB and HDMI source input level, the following will be shown.

- (1) If Interlace Signal is inputted in RGB, PIP/DW cannot be used.
- (2) If Interlace Signal is inputted in HDMI, PIP/DW cannot be used.
- (3) When Component is selected as the main screen for PIP/DW. If the sub-screen is an Interlace Signal inputted RGB or HDMI, the screen will be displayed but the contents will not be displayed.

### Check the following before calling for service.

### No imago annoses

- Is the power cord of the display connected?
- Check and see if the power cord is connected properly to the power outlet.
- Is the power on and the power indicator blue or green?
- · Adjust the brightness and the contrast.
- Is the power indicator amber?
- If the display is in power saving mode, try moving the mouse or pressing any key on the keyboard to bring up the screen.
- Try to turn on the PC.
- Do you see an "OUT OF RANGE" message on the screen?
- This message appears when the signal from the PC (video card) is out of horizontal or vertical frequency range of the display. See the 'Specifications' section of this manual and configure your display again.
- Do you see a "CHECK SIGNAL CABLE" message on the screen?
- This message appears when the signal cable between your PC and your display is not connected. Check the signal cable and try again.

### Do vou coo a "Controle lackad" maccago on the coroon?

- Do you see "Controls locked" when you push MENU button?
- You can secure the current control settings, so that they cannot be inadvertently changed. You can unlock the OSD controls at any time by pushing the MENU+►/PP button for several seconds: the message "Controls unlocked" will appear.

| Display  | <b>Position</b> | is |
|----------|-----------------|----|
| incorrec | t.              |    |

- Press the OK/AUTO button to automatically adjust your display image to the ideal setting.
   If the results are unsatisfactory, adjust the image position using the H position and V position icon in the on screen display.
- Check Control Panel --> Display --> Settings and see if the frequency or the resolution were changed. If yes, readjust the video card to the recommend resolution.
- On the screen background, vertical bars or stripes are visible.
- Press the OK/AUTO button to automatically adjust your display image to the ideal setting.
   If the results are unsatisfactory, decrease the vertical bars or stripes using the CLOCK icon in the on screen display.
- Any horizontal noise appearing in any image or characters are not clearly portrayed.
- Press the OK/AUTO button to automatically adjust your display image to the ideal setting.
   If the results are unsatisfactory, decrease the horizontal bars using the PHASE icon in the on screen display.
- Check Control Panel --> Display --> Settings and adjust the display to the recommended resolution or adjust the display image to the ideal setting. Set the color setting higher than 24 bits (true color).
- The screen color is mono or abnormal.
- Check if the signal cable is properly connected and use a screwdriver to fasten if necessary.
- Make sure the video card is properly inserted in the slot.
- Set the color setting higher than 24 bits (true color) at **Control Panel Settings**.
- The screen blinks.
- Check if the screen is set to interlace mode and if yes, change it to the recommend resolution.
- Make sure the power voltage is high enough, It has to be higher than AC100-240V 50/60Hz.

| Have you installed the display driver?                                            | Be sure to install the display driver from the display<br>driver CD (or diskette) that comes with your<br>display. Or, you can also download the driver from<br>our web site: http://www.lge.com. |
|-----------------------------------------------------------------------------------|----------------------------------------------------------------------------------------------------|
| Do you see an "Unrecognized monitor, Plug&Play (VESA DDC) monitor found" message? | Make sure to check if the video card supports<br>Plug&Play function.                                                                                                    |

| The said of the fact of the said of the said of the sa |                                                                                                    |  |  |  |
|----------------------------------------------------------------------------------------------------|----------------------------------------------------------------------------------------------------|--|--|--|
| No sound?                                                                                                    | <ul> <li>See if the audio cable is connected properly.</li> <li>Adjust the volume.</li> <li>See if the sound is set properly.</li> </ul> |  |  |  |
| Sound is too low.                                                                                                    | Adjust the volume.                                                                                                    |  |  |  |

| Display           | 24 inches (61.3 cm) Flat Panel Active matrix-TFT LCD |                         |                                                          |  |
|-------------------|------------------------------------------------------|-------------------------|----------------------------------------------------------|--|
|                   | Glare coating/Anti                                   | -glare coating          |                                                          |  |
|                   | 24 inches viewabl                                    |                         |                                                          |  |
|                   | 0.270 mm pixel pi                                    | tch                     |                                                          |  |
| Sync Input        | Horizontal Freq.                                     | _                       | 2 kHz (Automatic)                                        |  |
|                   |                                                      | 0                       | 2 kHz (Automatic)                                        |  |
|                   | Vertical Freq.                                       | 56 - 75 Hz (Au          |                                                          |  |
|                   | Input Form                                           |                         | Positive/Negative                                        |  |
|                   |                                                      | SOG (Sync Or<br>Digital | r Green)                                                 |  |
| Wiele e le cost   | Oi-mal la mot                                        |                         | 2                                                        |  |
| Video Input       | Signal Input                                         | 15 pin D-Sub (          |                                                          |  |
|                   | Input Form                                           |                         | nector(Digital), Component<br>0.7 Vp-p/ 75 ohm), Digital |  |
|                   | Max                                                  |                         |                                                          |  |
| Resolution        | IVIAX                                                | -                       | 1920 x 1200 @60Hz<br>1920 x 1200 @60Hz                   |  |
|                   | Recommend                                            | VESA 1920 x             |                                                          |  |
| Plug&Play         | DDC 2B                                               |                         |                                                          |  |
| Power Consumption |                                                      | : 85 W(Typ              | . )                                                      |  |
| (without USB)     | On Mode<br>Sleep Mode                                | . 65 W(1yp<br>≤ 3 W     | )·)                                                      |  |
| (Without COD)     | Off Mode                                             | ≤ 2 W                   |                                                          |  |
| Dimensions        | With                                                 | Stand                   | Without Stand                                            |  |
| &Weight           | Width 56.00 cm /                                     | 22.05 inches            | 56.00 cm / 22.05 inches                                  |  |
| Ü                 |                                                      | 17.50 inches(Min)       | 37.20 cm / 14.65 inches                                  |  |
|                   | 54.45 cm / 21.44 inches(Max)                         |                         |                                                          |  |
|                   |                                                      | 10.64 inches            | 8.40 cm / 3.31 inches                                    |  |
|                   | Net                                                  | 9.4 kg (20.8 lbs        | s)                                                       |  |
| Tilt/Swivel Range | Tilt                                                 | -5°~20°                 | <u>-,                                      </u>          |  |
| Tiluswiver hallge | Swivel range                                         | 350°                    |                                                          |  |
|                   | Height range                                         | 100 mm / 3.94 inches    |                                                          |  |
|                   | Rotate                                               | 90°clockwise(La         | andscape -> Portrait)                                    |  |
| Power Input       | AC 100-240V~ 50/60Hz 1.2A                            |                         |                                                          |  |
| Environmental     | Operating Conditions                                 |                         |                                                          |  |
| Conditions        | Temperature                                          | 10°C to 35 °C           |                                                          |  |
|                   | Humidity                                             | 10 % to 80 % r          | non-Condensing                                           |  |
|                   | Storage Condition                                    | S                       |                                                          |  |
|                   | Temperature                                          | perature -20°C to 60°C  |                                                          |  |
|                   | Humidity                                             | 5 % to 90 % no          | on-Condensing                                            |  |
|                   |                                                      |                         |                                                          |  |

| Attached ( ), Detached ( O )       |  |  |
|------------------------------------|--|--|
| Attached ( ), Detached ( O )       |  |  |
| Wall-outlet type or PC-outlet type |  |  |
| andard USB 2.0, Self-Power         |  |  |
| Data Rate Max 480 Mbps             |  |  |
| wer Consumption Max 2.5W x 2       |  |  |
|                                    |  |  |

| Display 24 inches (61.3 cm) Flat Panel Active matrix-TFT LCD |                                      |                                     |                            |  |  |
|--------------------------------------------------------------|--------------------------------------|-------------------------------------|----------------------------|--|--|
|                                                              | Glare coating/Ant                    | le                                  |                            |  |  |
|                                                              | 24 inches viewab                     |                                     |                            |  |  |
|                                                              | 0.270 mm pixel p                     | 70 mm pixel pitch                   |                            |  |  |
| Sync Input                                                   | Horizontal Freq.                     | _                                   | 2 kHz (Automatic)          |  |  |
|                                                              | Marked Francis                       | Digital: 30 - 82 kHz (Automatic)    |                            |  |  |
|                                                              | Vertical Freq. Input Form            | 56 - 75 Hz (Au                      | Tomatic) Positive/Negative |  |  |
|                                                              | input i oiiii                        | SOG (Sync Or                        | _                          |  |  |
|                                                              |                                      | Digital                             |                            |  |  |
| Video Input                                                  | Signal Input                         | 15 pin D-Sub (                      | Connector                  |  |  |
|                                                              |                                      | HDMI/DVI con                        | nector(Digital), Component |  |  |
|                                                              | Input Form                           | RGB Analog (0                       | ).7 Vp-p/ 75 ohm), Digital |  |  |
| Resolution                                                   | Max                                  | -                                   | 1920 x 1200 @60Hz          |  |  |
|                                                              | December                             |                                     | 1920 x 1200 @ 60Hz         |  |  |
| Diver 9 Diver                                                | Recommend                            | VESA 1920 x                         | 1200 @ 60HZ                |  |  |
| Plug&Play                                                    | DDC 2B                               |                                     |                            |  |  |
| Power Consumption                                            | On Mode : 85 W(T                     |                                     | .)                         |  |  |
| (without Speaker & USB)                                      | Sleep Mode<br>Off Mode               | ≤ 3 W<br>≤ 2 W                      |                            |  |  |
| Dimensions                                                   | With Stand                           |                                     | Without Stand              |  |  |
| &Weight                                                      | Width 56.00 cm                       | / 22.05 inches                      | 56.00 cm / 22.05 inches    |  |  |
|                                                              | Height 44.45 cm                      | / 17.50 inches(Min)                 | 37.20 cm / 14.65 inches    |  |  |
|                                                              | 54.45 cm / 21.44 inches(Max)         |                                     |                            |  |  |
|                                                              |                                      | / 10.64 inches                      | 8.40 cm / 3.31 inches      |  |  |
|                                                              | Net                                  | 9.4 kg (20.8 lbs                    | s)                         |  |  |
| Tilt/Swivel Range                                            | Tilt                                 | -5°~20°                             |                            |  |  |
|                                                              | Swivel range                         | 350°                                | 50°                        |  |  |
|                                                              | Height range                         |                                     | 100 mm / 3.94 inches       |  |  |
|                                                              | Rotate                               | 90°clockwise(Landscape -> Portrait) |                            |  |  |
| Power Input                                                  | AC 100-240V~ 50/60Hz 1.2A            |                                     |                            |  |  |
| Environmental                                                | Operating Condit                     | Conditions                          |                            |  |  |
| Conditions                                                   | Temperature                          |                                     |                            |  |  |
|                                                              | Humidity 10 % to 80 % non-Condensing |                                     |                            |  |  |
|                                                              | Storage Condition                    |                                     |                            |  |  |
|                                                              | Temperature -20°C to 60 °C           |                                     |                            |  |  |
|                                                              | Humidity                             | nidity 5 % to 90 % non-Condensing   |                            |  |  |

| Stand Base   | Attached ( ), Detached ( O )                                                                  |  |  |
|--------------|-----------------------------------------------------------------------------------------------|--|--|
| Signal cable | Attached ( ), Detached ( O )                                                                  |  |  |
| Power cord   | Wall-outlet type or PC-outlet type                                                            |  |  |
| USB          | Standard USB 2.0, Self-Power  Data Rate Max 480 Mbps  Power Consumption Max 2.5W x 2          |  |  |
| Audio        | RMS Audio Output $2W+2W(R+L)$<br>Input Sensitivity $0.7Wrms$<br>Speaker Impendance $16\Omega$ |  |  |
|              |                                                                                               |  |  |

## **■PC INPUT** Preset Modes (Resolution)

|                                           | splay Modes<br>esolution)                                                                                                    | Horizontal<br>Freq. (kHz)                                                              | Vertical<br>Freq. (Hz)                                                        |                                         | splay Modes<br>esolution)                                                                            | Horizontal<br>Freq. (kHz)                                   | Vertical<br>Freq. (Hz)                                |
|-------------------------------------------|----------------------------------------------------------------------------------------------------|----------------------------------------------------------------------------------------|-------------------------------------------------------------------------------|-----------------------------------------|----------------------------------------------------------------------------------------------------|-------------------------------------------------------------|-------------------------------------------------------|
| 1<br>2<br>3<br>4<br>5<br>6<br>7<br>8<br>9 | 640 x 480<br>640 x 480<br>720 x 480<br>720 x 400<br>800 x 600<br>800 x 600<br>1024 x 768<br>1024 x 768<br>1152 x 864<br>1280 x 768 | 31.47<br>31.47<br>37.50<br>31.47<br>37.88<br>46.88<br>49.72<br>48.36<br>60.02<br>68.68 | 70.09<br>59.94<br>75<br>70.08<br>60.32<br>75<br>74.55<br>60<br>75.03<br>75.06 | 11<br>12<br>13<br>14<br>15<br>16<br>*17 | 1280 x 768<br>1280 x 1024<br>1280 x 1024<br>1600 x 1200<br>1600 x 1200<br>1680 x 1050<br>1920 x 1200 | 61.80<br>63.98<br>79.98<br>75.00<br>75.00<br>65.29<br>74.04 | 65.96<br>60.02<br>75.02<br>60<br>60<br>60.45<br>59.95 |

<sup>\*</sup> Recommend Mode

### ■ HDMI Video INPUT

|                                           | play Modes                                                                       | Horizontal                                                                             | Vertical                                                                               |
|-------------------------------------------|----------------------------------------------------------------------------------|----------------------------------------------------------------------------------------|----------------------------------------------------------------------------------------|
|                                           | solution)                                                                        | Freq. (kHz)                                                                            | Freq. (Hz)                                                                             |
| 1<br>2<br>3<br>4<br>5<br>6<br>7<br>8<br>9 | 480i<br>576i<br>480p<br>576p<br>720p<br>720p<br>1080i<br>1080i<br>1080p<br>1080p | 15.75<br>15.62<br>31.50<br>31.25<br>37.50<br>45.00<br>28.12<br>33.75<br>56.25<br>67.50 | 60.00<br>50.00<br>60.00<br>50.00<br>50.00<br>60.00<br>50.00<br>60.00<br>50.00<br>60.00 |

## ■ Component Video INPUT

|   | play Modes | Horizontal  | Vertical   |
|---|------------|-------------|------------|
|   | solution)  | Freq. (kHz) | Freq. (Hz) |
| 1 | 480i       | 15.75       | 60.00      |
| 2 | 576i       | 15.62       | 50.00      |
| 3 | 480p       | 31.50       | 60.00      |
| 4 | 576p       | 31.25       | 50.00      |
| 5 | 720p       | 37.50       | 50.00      |
| 6 | 720p       | 45.00       | 60.00      |
| 7 | 1080i      | 28.12       | 50.00      |
| 8 | 1080i      | 33.75       | 60.00      |

### Indicator

| MODE       | LED Color |
|------------|-----------|
| On Mode    | Blue      |
| Sleep Mode | Amber     |
| Off Mode   | Off       |

## Specifications

## **HDMI Type Pin Assignment**

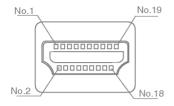

| 1       T. M. D. S. Data2+       A       1         2       T. M. D. S. Data2 Shield       B       2         3       T. M. D. S. Data2-       A       3         4       T. M. D. S. Data1+       A       4         5       T. M. D. S. Data1 Shield       B       5         6       T. M. D. S. Data1-       A       6         7       T. M. D. S. Data0+       A       7         8       T. M. D. S. Data0+       A       9         10       T. M. D. S. Data0-       A       9         10       T. M. D. S. Clock+       A       10         11       T. M. D. S. Clock Shield       B       11         12       T. M. D. S. Clock-       A       12         13       CEC       C       13         14       Reserved(In cable but N.C. on device)       C       14         15       SCL       C       15         16       SDA       C       16         17       DDC/CEC Ground       D       17         18       15V Power       5V       19 |    |                                       |    |    |
|----------------------------------------------------------------------------------------------------|----|---------------------------------------|----|----|
| 3 T. M. D. S. Data2- A 3 4 T. M. D. S. Data1+ A 4 5 T. M. D. S. Data1 Shield B 5 6 T. M. D. S. Data1 Shield B 5 7 T. M. D. S. Data0+ A 7 8 T. M. D. S. Data0+ A 7 8 T. M. D. S. Data0 Shield B 8 9 T. M. D. S. Data0- A 9 10 T. M. D. S. Clock+ A 10 11 T. M. D. S. Clock+ A 10 11 T. M. D. S. Clock- A 12 13 CEC C 13 14 Reserved(In cable but N.C. on device) C 14 15 SCL C 15 16 SDA C 16 17 DDC/CEC Ground D 17                                                                                                    | 1  | T. M. D. S. Data2+                    | Α  | 1  |
| 4 T. M. D. S. Data1+ A 4 5 T. M. D. S. Data1 Shield B 5 6 T. M. D. S. Data1 Shield B 5 6 T. M. D. S. Data1- A 6 7 T. M. D. S. Data0+ A 7 8 T. M. D. S. Data0+ A 9 9 T. M. D. S. Data0- A 9 10 T. M. D. S. Clock+ A 10 11 T. M. D. S. Clock+ A 10 11 T. M. D. S. Clock- A 12 13 CEC C 13 14 Reserved(In cable but N.C. on device) C 14 15 SCL C 15 16 SDA C 16 17 DDC/CEC Ground D 17                                                                                                    | 2  | T. M. D. S. Data2 Shield              | В  | 2  |
| 5       T. M. D. S. Data1 Shield       B       5         6       T. M. D. S. Data1-       A       6         7       T. M. D. S. Data0+       A       7         8       T. M. D. S. Data0 Shield       B       8         9       T. M. D. S. Data0-       A       9         10       T. M. D. S. Clock+       A       10         11       T. M. D. S. Clock Shield       B       11         12       T. M. D. S. Clock-       A       12         13       CEC       C       13         14       Reserved(In cable but N.C. on device)       C       14         15       SCL       C       15         16       SDA       C       16         17       DDC/CEC Ground       D       17                                                                                                    | 3  | T. M. D. S. Data2-                    | Α  | 3  |
| 6 T. M. D. S. Data1- A 6 7 T. M. D. S. Data0+ A 7 8 T. M. D. S. Data0+ B 8 9 T. M. D. S. Data0- A 9 10 T. M. D. S. Clock+ A 10 11 T. M. D. S. Clock+ A 12 12 T. M. D. S. Clock- A 12 13 CEC C 13 14 Reserved(In cable but N.C. on device) C 14 15 SCL C 15 16 SDA C 16 17 DDC/CEC Ground D 17                                                                                                    | 4  | T. M. D. S. Data1+                    | Α  | 4  |
| 7       T. M. D. S. Data0+       A       7         8       T. M. D. S. Data0 Shield       B       8         9       T. M. D. S. Data0-       A       9         10       T. M. D. S. Clock+       A       10         11       T. M. D. S. Clock Shield       B       11         12       T. M. D. S. Clock-       A       12         13       CEC       C       13         14       Reserved(In cable but N.C. on device)       C       14         15       SCL       C       15         16       SDA       C       16         17       DDC/CEC Ground       D       17                                                                                                    | 5  | T. M. D. S. Data1 Shield              | В  | 5  |
| 8 T. M. D. S. Data0 Shield B 8 9 T. M. D. S. Data0- A 9 10 T. M. D. S. Clock+ A 10 11 T. M. D. S. Clock Shield B 11 12 T. M. D. S. Clock- A 12 13 CEC C 13 14 Reserved(In cable but N.C. on device) C 14 15 SCL C 15 16 SDA C 16 17 DDC/CEC Ground D 17                                                                                                    | 6  | T. M. D. S. Data1-                    | Α  | 6  |
| 9 T. M. D. S. Data0- A 9 10 T. M. D. S. Clock+ A 10 11 T. M. D. S. Clock Shield B 11 12 T. M. D. S. Clock- A 12 13 CEC C 13 14 Reserved(In cable but N.C. on device) C 14 15 SCL C 15 16 SDA C 16 17 DDC/CEC Ground D 17                                                                                                    | 7  | T. M. D. S. Data0+                    | Α  | 7  |
| 10       T. M. D. S. Clock+       A       10         11       T. M. D. S. Clock Shield       B       11         12       T. M. D. S. Clock-       A       12         13       CEC       C       13         14       Reserved(In cable but N.C. on device)       C       14         15       SCL       C       15         16       SDA       C       16         17       DDC/CEC Ground       D       17                                                                                                    | 8  | T. M. D. S. Data0 Shield              | В  | 8  |
| 11       T. M. D. S. Clock Shield       B       11         12       T. M. D. S. Clock-       A       12         13       CEC       C       13         14       Reserved(In cable but N.C. on device)       C       14         15       SCL       C       15         16       SDA       C       16         17       DDC/CEC Ground       D       17                                                                                                    | 9  | T. M. D. S. Data0-                    | Α  | 9  |
| 12 T. M. D. S. Clock- A 12 13 CEC C 13 14 Reserved(In cable but N.C. on device) C 14 15 SCL C 15 16 SDA C 16 17 DDC/CEC Ground D 17                                                                                                    | 10 | T. M. D. S. Clock+                    | Α  | 10 |
| 13 CEC C 13 14 Reserved(In cable but N.C. on device) C 14 15 SCL C 15 16 SDA C 16 17 DDC/CEC Ground D 17                                                                                                    | 11 | T. M. D. S. Clock Shield              | В  | 11 |
| 14       Reserved(In cable but N.C. on device)       C       14         15       SCL       C       15         16       SDA       C       16         17       DDC/CEC Ground       D       17                                                                                                    | 12 | T. M. D. S. Clock-                    | Α  | 12 |
| 15         SCL         C         15           16         SDA         C         16           17         DDC/CEC Ground         D         17                                                                                                    | 13 | CEC                                   | C  | 13 |
| 16 SDA C 16<br>17 DDC/CEC Ground D 17                                                                                                    | 14 | Reserved(In cable but N.C. on device) | С  | 14 |
| 17 DDC/CEC Ground D 17                                                                                                    | 15 | SCL                                   | С  | 15 |
|                                                                                                    | 16 | SDA                                   | С  | 16 |
| 18 ±5\/ Power 5\/ 19                                                                                                    | 17 | DDC/CEC Ground                        | D  | 17 |
| 10 10 10 10 10 10 10                                                                                                    | 18 | +5V Power                             | 5V | 18 |
| 19 Hot Plug Detect C 19                                                                                                    | 19 | Hot Plug Detect                       | С  | 19 |

T. M. D. S. (Transition Minimized Differential Signaling)

## **USB Connector Pin Assignment**

Series B connector Series A connector Female Connector View

## This monitor meets VESA-compliant mounting interface pad specifications.

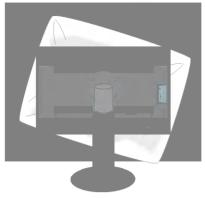

 After moving the product to face downward, make sure to place it on a soft cloth or a cushion to avoid surface damage.

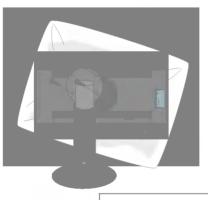

2. Separate the head and the stand with the use of a screwdriver.

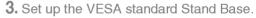

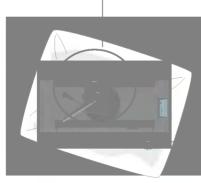

### VESA wall mounting

Connected to another object (stand type and wall-mounted type. This monitor accepts a VESA-compliant mounting interface pad.This has to be purchased separately if

**required.**)
For further information, refer to the VESA Wall Mounting Instruction Guide.

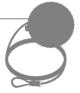

### **Kensington Security Slot**

Connected to a locking cable that can be purchased separately at most computer stores

# Digitally yours ••••····

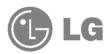